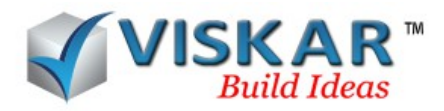

# **EDIT – MULTIPLE CHOICE QUESTION**

1. Which of the following options is used for selecting the base point and destination point when copying an object?

- a. Offset
- b. New offset
- c. Mid
- d. All of the above

### 2. How many copies can be made using the array option?

- a.10
- b.6
- c. N number
- d.150
- 3. Polar copy can be done in which direction?
	- a. Clockwise
	- b. Anticlockwise
	- c. Either a or b
	- d. Both a and b

# 4. What is the difference between polar copy and polar copy rotate?

- a. Direction
- b. Number of copies
- c. Object rotation
- d. None of the above
- 5. The Pick angle option is available in which of the following options?
	- a. Copy
	- b. Mirror copy

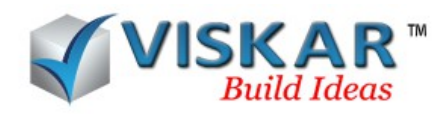

c. Rotate

d. Move

- 6. Multiple objects can be mirrored using the mirror option.
	- a. Yes
	- b. No

7. In mirror copy, selecting the first and the next point represents \_\_\_\_\_\_\_\_\_\_\_\_

- a. Distance
- b. Direction
- c. Both a and b
- d. None of the above
- 8. What are the option available for rotating an object using the rotate option?
	- a. Give angle
	- b. Pick angle
	- c. Plane
	- d. All of the above
- 9. When using the move option, the Slope option will be available while selecting .
	- a. Destination point
	- b. Base point

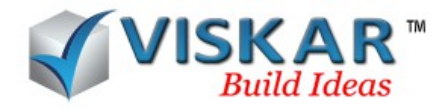

# **EXERCISE:**

1. Model a footing and column. Now make any number of copies of these elements using the copy option.

2. Copy an element using the offset, new offset, mid and online options, to select the base and the destination point.

3.Model an element. Using the array option make 5 copies with interval of 20' in any direction.

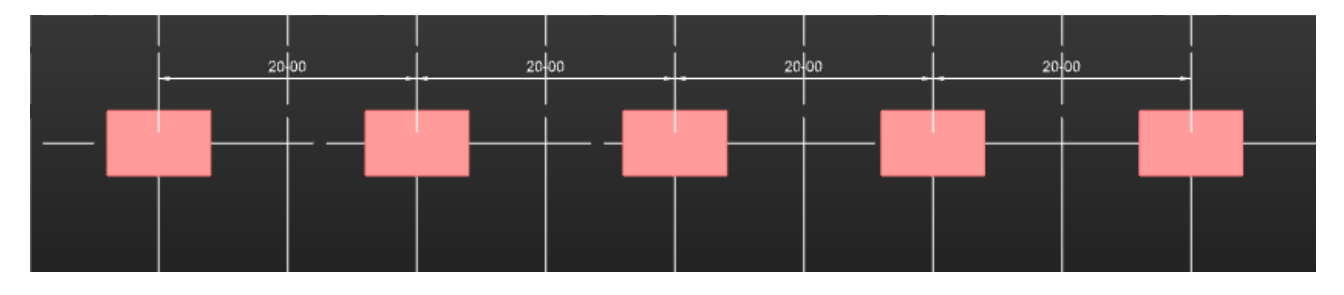

4.Make 7 polar copies of a footing. Give distance 15' and angle as 45º.

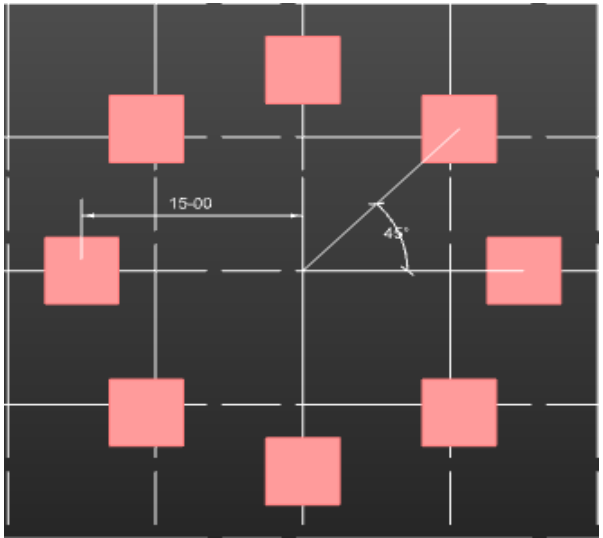

5.Model a footing. Using the polar copy rotate option make 5 copies. Let the angle be 60º.

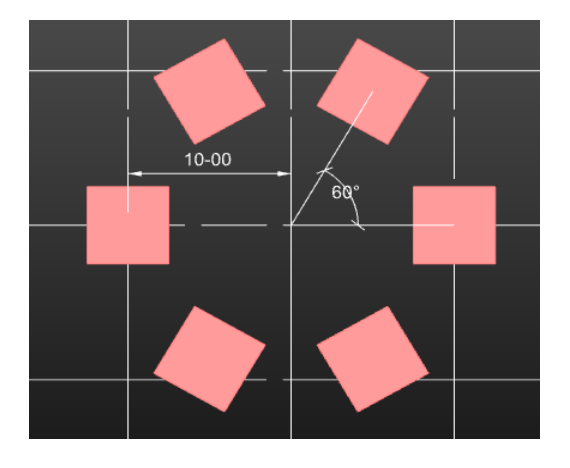

6. Repeat the  $4,5$ <sup>th</sup> exercise by using pick angle instead of entering an angle.

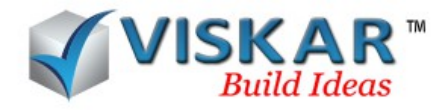

7.Using the mirror option, mirror a trapezoidal footing.

8.Model an L-shaped object. Now make a mirror copy of this object using the mirror copy option.

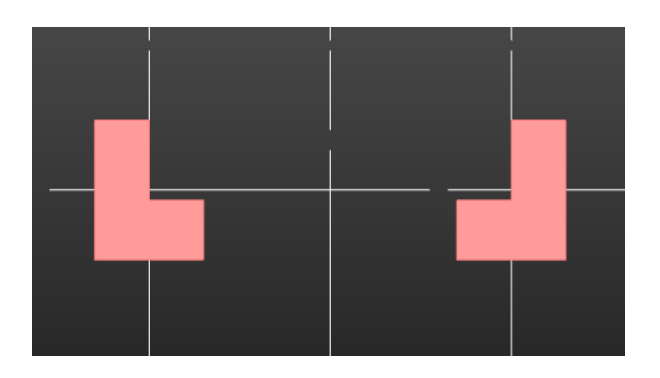

9.Rotate an element using the rotate option. Also rotate the object using the pick angle option.

10.Use move option and move an object to a distance of 10' in x-axis and 7' in z-axis. Use offset option to select the destination point.

11.Delete an existing element in the model using the delete option.

### **EXERCISE QUESTION:**

1. What is the difference between the copy and array options?

- a. Distance
- b. Copying N of Objects
- c. Angle
- d. None of the above
- 2. Is it possible to array an object in the z-axis?
- 3. While using the polar copy option which number is to be selected for anti-clockwise direction?
	- a. 1

b. 3

- c. any number other than 1
- d. Both b and c
- 4. In which option the number of copies are limited?

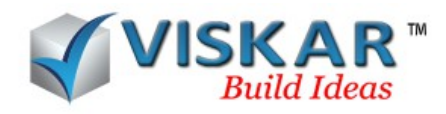

- a. Copy
- b. Array
- c. Polar copy
- d. None of the above
- 5. When working on plan view, the rotation option is limited to which axis?
	- a. X-axis
	- b. Y-axis
	- c. Z-axis
	- d. None of the above
- 6. Which option is used to rotate an object without giving an angle?
	- a. Pick angle
	- b. Plane
	- c. Both a and b
	- d. None of the above
- 7. Direction can be chosen in which of the following option?
	- a. Move
	- b. Copy
	- c. Mirror
	- d. Array